Tallinna Ülikool Informaatika Instituut

# **Artisteeri võimalused veebilehtede loomisel**

Seminaritöö

Autor: Tõnu Alak Juhendaja: Jaagup Kippar

Autor: ……………………………………………………………............................ " .......... "2011 Juhendaja: .………………………………………………………............................ " .......... "2011

Tallinn 2011

## Sisukord

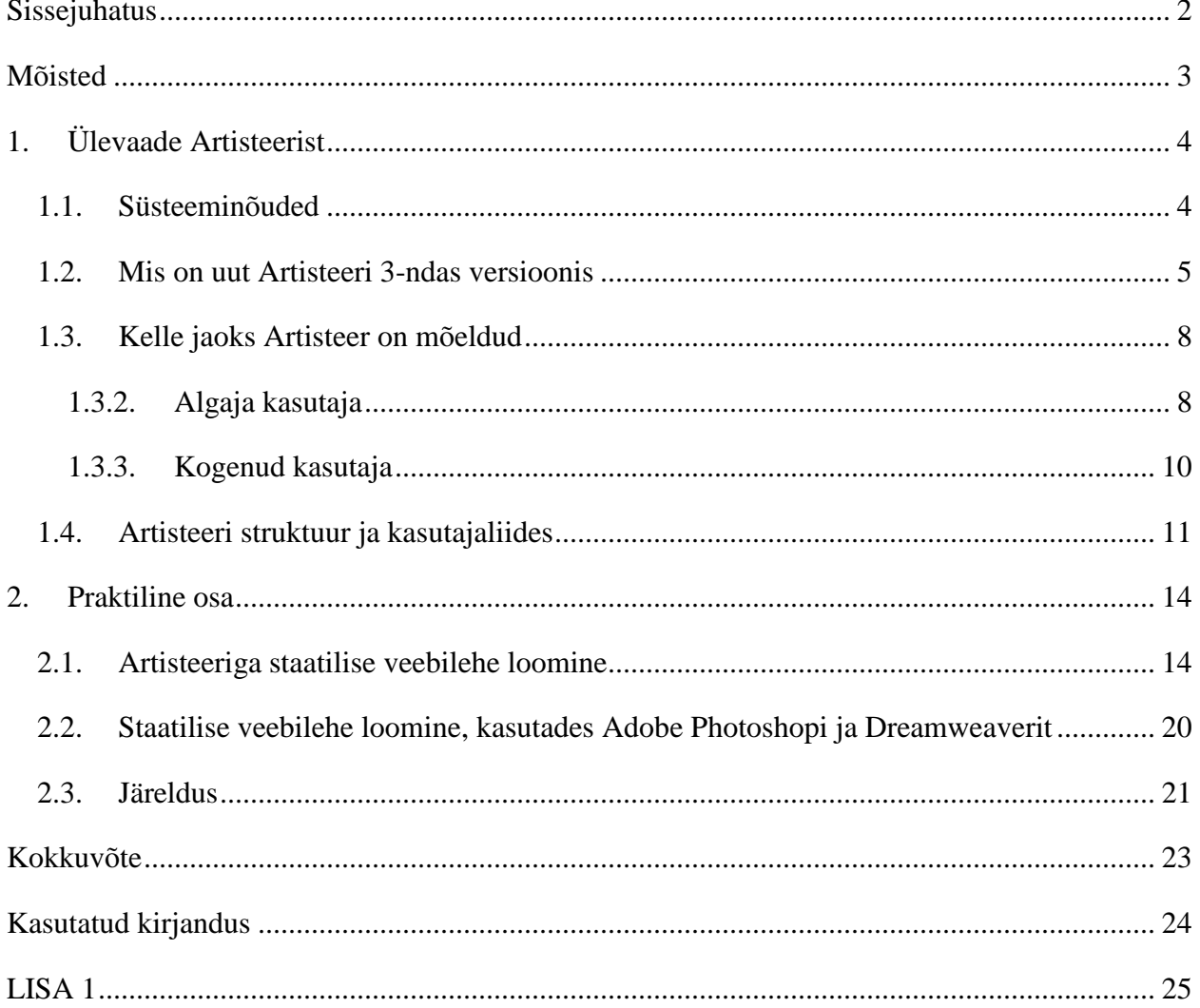

### <span id="page-2-0"></span>**Sissejuhatus**

Käesoleva seminaritöö teemaks on käesoleval aastal kõvasti populaarsust kogunud automatiseeritud disaini- ja veebiredaktori Artisteeri võimalustest veebilehtede loomisel. Artisteer on uudne ja oma põhimõttelt ainuke sellelaadne veebi ja- disainiredaktor, mis ei nõua kasutajalt eelnevaid kogemusi veebilehe loomises.

Üdiselt luuakse veebimalle põhiliselt kahes osas: esimesena disain ja kujundus, teisena kodeerimine, mis ka standarditele vastab. Artisteer aga lõhub selle barjääri, kuna on täielikult WYSIWYG ( *What you see is what you get )* ehk mida näed, seda saad stiili redaktor. Üldjuhul sõltuvad programmeerija ja disainer üksteisest väga palja projekti loomisel. Artisteer on ideaalne lahendus inimesele, kes pole ehk nii loominguline kui ka eelnevalt kokku puutunud veebiprogrammeerimisega. Ülevaatlikult on Artisteer tarkvara, millega kasutajast saab nii veebiprogrammeerija kui ka disainer korraga ning seda kõike vähese vaevaga ning eelnevaid kogemusi omamata.

Käesolevas töös tutvustab autor Artisteeri võimalusi nii staatilise kui ka CMS ( *Content management system )* ehk sisuhaldussüsteemi veebilehtede loomisel. Ise ( edaspidi autor ) olen küll vähesel määral antud tarkvaraga kokku puutunud, kuid võimalusi uurides, mida Artisteer pakub, kasvas huvi autoril, mida Artisteer endast täpsemalt kujutab.

Seminaritöö käigus uurib autor Artisteeri üldist struktuuri, kasutajaliidest, võimalusi. Samuti võrdleb autor Artisteeri tuntud veebiredaktor Adobe Dreamweaver CS5-ga, luues staatilise blogi taolise veebilehe, lähtudes aja kui ka lihtsuse kriteeriumidest. Vaadeldakse hetke viimast versiooni ehk Artiseer 3.0.

### <span id="page-3-0"></span>**Mõisted**

WYSIWYG – *What You See Is What You Get*, ehk mida näed, seda saad. WYSIWYGtekstiredaktori abil on võimalik veebilehtede sisu muutmine MS Word`ile sarnases keskkonnas selleks HTML-i tundmata.

Template – Mall, sisaldab teatud tüüpi [dokumentide](http://www.vallaste.ee/sona.ASP?Type=UserId&otsing=1752) püsivaid osi ja [vormingut,](http://www.vallaste.ee/sona.ASP?Type=UserId&otsing=149) nt kirjamall. Antud kontekstis tähendab disainilist malli ehk kujundust.

CMS – Sisuhaldussüsteem, [tarkvara,](http://www.vallaste.ee/sona.ASP?Type=UserId&otsing=1201) mis haldab dokumente [veebisaitide](http://www.vallaste.ee/sona.ASP?Type=UserId&otsing=1182) tarvis. Võimaldab [HTML-](http://www.vallaste.ee/sona.ASP?Type=UserId&otsing=3620) ja [XML-](http://www.vallaste.ee/sona.ASP?Type=UserId&otsing=342)dokumentide ja kõigi nendega seotud elementide salvestamist, säilitamist ja väljaotsimist.

HTML – ( *HyperText Markup Language* ) Hüpertekst-märgistuskeel. Enimlevinud kodeerimissüsteem (tekstivorming) [veebidokumentide](http://www.vallaste.ee/sona.ASP?Type=UserId&otsing=339) loomiseks. HTML koodid ehk [märgendid](http://www.vallaste.ee/sona.ASP?Type=UserId&otsing=310) määravad ära selle, kuidas [veebileht](http://www.vallaste.ee/sona.ASP?Type=UserId&otsing=1172) [arvutiekraanil](http://www.vallaste.ee/sona.ASP?Type=UserId&otsing=1172) välja näeb.

CSS – ( *Cascading Style Sheets* **)** Kaskaadlaadistik. [Veebilehtede](http://www.vallaste.ee/sona.ASP?Type=UserId&otsing=1172) valmistajatele ja kasutajatele mõeldud laadistik. [Laadilehed \(style sheets\)](http://www.vallaste.ee/sona.ASP?Type=UserId&otsing=609) kirjeldavad, kuidas [HTML](http://www.vallaste.ee/sona.asp?Type=UserId&otsing=168) [dokumente](http://www.vallaste.ee/sona.ASP?Type=UserId&otsing=1752) esitada [kuvaril,](http://www.vallaste.ee/sona.ASP?Type=UserId&otsing=119) [printeril](http://www.vallaste.ee/sona.ASP?Type=UserId&otsing=%201761) või kõnesüntesaatorist kostva kõnena. Laadilehed lubavad kasutajal muuta sadade dokumendilehtede väljanägemist üheainsa CSS [faili](http://www.vallaste.ee/sona.ASP?Type=UserId&otsing=1471) muutmise teel.

Favicon – Tunnusikoon. Konkreetse [veebilehega](http://www.vallaste.ee/sona.ASP?Type=UserId&otsing=1172) seotud [ikoon,](http://www.vallaste.ee/sona.ASP?Type=UserId&otsing=658) mis ilmub [brauseri](http://www.vallaste.ee/sona.ASP?Type=UserId&otsing=65) aadressireale veebiaadressi ette.

Mockup – Veebilehe disainimalli visand.

## <span id="page-4-0"></span>**1. Ülevaade Artisteerist**

#### <span id="page-4-1"></span>**1.1. Süsteeminõuded**

Järgnevalt toob autor välja vajalikud süsteeminõuded, mida Artisteer nõuab.

#### **Windows**

Intel või AMD protsessor 1500 Mhz või kiirem 150 MB vaba kõvaketta ruumi 1 GB RAM mälu Microsoft Windows XP, Windows Vista või Windows 7

#### **Mac OS (Intel)**

Intel Core™ Duo 1.33GHz või kiirem 150 MB vaba kõvaketta ruumi 1GB RAM mälu Mac OS X v10.5.x või 10.6.x

#### **Toetatud veebibrauserid:**

Internet Explorer 7+ Firefox 2+ Opera 9+ Safari 1+ Google Chrome 1+

#### **Toetatud tehnoloogiad:**

CodeCharge Studio 4 WordPress 2.7-3.1 sisuhaldussüsteem Joomla (1.5, 1.6, 1.7) sisuhaldussüsteem Drupal (5.x, 6.x, 7.x) sisuhaldussüsteem Blogger DotNetNuke 4.9+ ASP.NET / Visual Studio

Artisteer.net

## **Toetatud standardid:**  XHTML 1.0 Transitional CSS 2 Section 508 ( osaliselt ) PNG koos läbipaistvusega

#### <span id="page-5-0"></span>**1.2. Mis on uut Artisteeri 3-ndas versioonis**

Kuna tegemist on juba kolmanda versiooniga, siis sellega on kaasnenud ka märkimisväärseid uuendusi võrreldes eelmiste versioonidega. Autor toob välja mõned esinduslikumad uuendused.

#### **1. Vali stiil, millele vastav kujundus genereeritakse**

Artisteeriga on võimalik lasta programmil endal soovitada kujundusmall. See lahendus võimaldab lasta programmil tervenisti terve kujundusmall genereerida või mõne kujunduselemendi ( nt. headeri, footeri, menüüriba jpm. ) oleneb, kuidas kasutaja soovib või kuidas talle meelepärasem tundub. Eripäraseks kolmandas versioonid muudab asjaolu, et disain on jagatud kategooriatesse ( nt. *General, Holiday, Retro* jpm. ) ehk kasutajal on võimalik enda maitsele valida ka vastav stiil, milleks võib olla retrost korporatiivseni, stiile on palju, mille vahel valida.

#### **2. Lisandunud uued disainid headerile ja menüüle**

Uus versioon pakub rikkalikku valikut disaine nii päise kui menüü osale, mille saab loomulikult kategooriatest kasutajale huvipakkuvamad välja valida.

#### **3. Eelneva versiooniga võrreldes rohkem värvimalle**

Üldjuhul on hea veebidisain kolme või neljavärviline. Artisteer on ka vastavalt talitanud, pakkudes rikkalikku värvivalikut terve veebilehe disainile. Muidugi on võimalik igale elemendile kasutaja poolt soovitud värv ise anda.

#### **4. Rohkem kujundusi**

Eelneva versiooniga võrreldes on Artisteer 3-s võimalik menüüd paigutada, kas headeri peale, alla ning samuti ka ise määrata laiust ja pikkust. Võimalusi on rohkem eelneva versiooniga, mis annab disaini osas palju rohkem võimalusi.

#### **5. Flash tugi**

Eelneval versioonil flash tuge polnud, kuid uuel on. Artisteer pakub ka omalt poolt flash disainilahendusi ( nt. header osa, kus sajab lund jpm. ).

#### **6. Interaktiive veebidisaini eelvaade**

Uuel versioonil saab muudatusi teha elemendile, millele kasutaja ise soovib teha. Kasutaja saab valida, et näiteks nüüd muudan footerit, valides tööriista paneelist footeri, teeb ta ka muudatused ainult footerile. Autori arvates väga mugav lahendus ning lisab kasutajaliidesele dünaamilise ent selge arusaama.

#### **7. Publitseerimisvõimalus**

Nüüd on võimalik valmis veebileht publitseerida artisteer.com lehel. Väga kasulik blogijatele, et eksportimise ja üleslaadimise vaevast ennast säästa.

Publitseerimisvõimalus nõuab kasutajakonto registreerimist Artisteer.net ( [www.artisteer.net](http://www.artisteer.net/) ) veebilehel. Kasutajatel on võimalik publitseerida nii sisu kui disain koos kombineerituna või eraldi. Aadress on ( \_.artisteer.net ) kujul. Artisteer.net pakub tavakasutajale 10 megabaiti mahtu Artisteer.net serverites. Võimalus on kasutajal registreerida preemiumkasutajaks, mis küll on tasuline, kuid annab kasutajale rohkem võimalusi, sealhulgas suurem maht ja domeeni registreerimise võimalus. Hetkel on veel artisteer.net arenemisjärgus ehk beeta seisundis ning autor usub, et arenemise käigus hakkab teenus kasutajatele rohkem võimalusi pakkuma.

#### **8. Faviconi lisamise võimalus**

Favicon ehk tunnusikoon on konkreetse [veebilehega](http://www.vallaste.ee/sona.ASP?Type=UserId&otsing=1172) seotud [ikoon,](http://www.vallaste.ee/sona.ASP?Type=UserId&otsing=658) mis ilmub [brauseri](http://www.vallaste.ee/sona.ASP?Type=UserId&otsing=65) aadressireale veebiaadressi ette. Selle lisamise võimalus on samuti esindatud ka mitmetel sisuhaldussüsteemidel, kuid Artisteeriga on selle lisamine autori arvates mugavam ja kasutajale lihtsam.

(Julius, 2011)

#### <span id="page-8-1"></span><span id="page-8-0"></span>**1.3. Kelle jaoks Artisteer on mõeldud**

#### **1.3.2. Algaja kasutaja**

Tänapäeval pole vahet, kas veebiarendaja töötab staatilise, dünaamilise veebilehega või sisuhaldussüsteemiga. Lõpuks kuvatakse veebilehe disain lähtudes CSS parameetritest. Artisteer on aga loodud ümberlükkamaks CSS-i traditsioonilist lähenemist ja tuleb tõdeda, et ta saab sellega väga hästi hakkama. Aru saamaks, miks Artisteer nii eriline on, tuleks ennem mõista, mis on CSS-I head ja pahad.

CSS-i parimaks omaduseks nimetaks paindlikkust, effektiivsust ja kontrollivõimet: uuendades ühte parameetrit, muutub terve veebilehe väliums ja tunnetus. Kerge teoorias, kuid raske praktikas. Raskused ja peavalu hakkab tekkima, siis kui vaja mitut lehte luua, mis omakorda on stiililiselt erinevad. Kõik need parameetrid, elemendid, veebilehitsejate sobivus jne. muutub raskesti jälgitavaks ning võib silme eest kirjuks tõmmata. Kuna veebilehe välimuse osas soovitakse üldjuhul alati teistest erineda, siis ei kasutata vaikimisi antud disainimalle, mida sisuhaldussüsteemid või veebiredaktorid pakuvad, otsitakse võimalusi CSS-i abil veebileht atraktiivsemaks ja isikupärasemaks muuta. Kuid see kõik on üldjuhul väga aeganõudev ja nõuab vastavaid oskusi.

(Arah, 2009)

Traditsiooniliseks alternatiiviks oleks otsida juba valmis tehtud veebilehti, mis ekspertide poolt tehtud ning üldjuhul tasulised on. See valik pole ka kõige parem, kuna raske on esiteks leida seda, millist sooviksid. Lähtudes veel sellest, et selline veebimall ei ole unikaalne ega kohandatud soovija jaoks täielikult. Ning kui proovida kohandada enda jaoks ostetud veebimalli, tabab CSS sind oma keerukusega.

Seega ongi loodud Artisteer, just neile, kes nii väga veebiprogrammeerimise ega disainimisega kokku puutunud pole. Üks hiireklõps *suggest design* ( soovita disain ) nupule, genereerib Artisteer mingisuguse valmisoleva disainimalli. See on kaval idee, et kasutada ära CSS-i võimalusi kogu ulatuses.

8

Artisteeri kasutajaliides on just loodud kasutajale, kes ei oma eelnevaid kogemusi veebilehe malli disainimisest ja kodeerimisisest. Ilma et muudaks parameetreid individuaalselt, on Artisteeri kasutajaliidese eesmärk jagada veebilehe kujundus sektsioonideks, kus iga osa on võimalik kasutajal enda nägemuse järgi kujundada. See on hea, kuna kasutaja näeb saadavat tulemust koheselt ja kombineeritult koos teiste sektsioonidega. Artisteer annab kohese pildi, milline veebilehe hetkeline disain on.

Lisaks pakub Artisteer *Javascriptiga* loodud lahendusi nagu rippmenüüd ( *Dropdown menu* ) ning on võimalus kasutajal kasutada tekstuure, pilte jpm. ning neid ka kasutaja soovile muuta ning kasutada.

Kuniks kasutaja on leidnud soovita disain ( *Suggest Design* ) tööriista abil sobiva veebilehe disainimalli, on kasutajal võimalik soovita disain ( Suggest Design) tööriista ka edasi kasutada oma nägemuse loomiseks. Sama tööriista saab kasutada ka värvide, tüpograafia, menüüde jpm. soovitamisel. Paari hiireklikiga on võimalik luua veebilehe disainimall, mis tühjalt alustades võib võtta isegi nädalaid aega.

Loodud disain on võimaliks eksportida vastavalt kasutaja soovile. Võimalik on luua tavaline *HTML/CSS* tüüpi veebileht kui ka veebilehe mall populaarseimatele sisuhaldussüsteemidele ( Joomla, Drupal, Wordpress ).

#### **1.3.3. Kogenud kasutaja**

<span id="page-10-0"></span>Ilmne on see, et kogenud disainer ja koderija tahab valmisolevat veebilehe disainimalli edasi arendada, et saada parim ehk soovitud tulemus. Allalaaditud või ostetud veebilehe disanimalli puhul on see väga segadusttekitav ning keeruline, kui Artisteeri puhul lihtne ja mänguline. Artisteer pakub võimalusi tarkvara enda loodud disainiliste lahenduste kõrvalt ka kasutajal ise reguleerida ning arendada disainimall enda nägemuse järgi. Artisteer pakub ulatusliku kontrolli värvide, kirjastiilide, küljenduse, taustade, lehede,päiste, menüüde, artiklite, plokkide, nupude ja isegi jaluste üle.

Ja lisaks kõigele eelnevale pakub Artisteer võimalust uurida oma muudatusi reaalajas enne kui muudatus kasutaja poolt läbi viia.

Artisteer pole kindlasti täiuslik *CSS*-i redigeerimise võimalus. Kuid Artisteer genereerib hästi ja arusaadava kodeeritud veebimalli. Kui kasutajal on soov eelnevat veebimalli edasi arendada, on hästi kodeeritud veebimall kindlasti ainult kasuks. Kindlasti aitab hästi kodeeritud veebimall kasutajal leida vajalikud elemendid kiiresti ja effektiivselt. Võimalus on paadunud Adobe Dreamweaveri kasutajatel Artisteeriga loodud veebilehe disainimall Dreamweaveriga ümber konverteerida, kasutades "trace" funktsiooni ning hiljem enda vajadustele ümber kodeerida.

Kuna teame, et iga veebilehitseja ( *Browser* ) käsitleb veebilehte teistmoodi ning selle tõttu võib ka kuvada teistmoodi ning ka niimoodi, kuidas kasutaja ei tahaks. Nii et peab arvestama sellega, et loodav veebileht sõltub mingil määral veebilehitsejast. Ning kui olla arendaja, siis see on väga tüütu osa, kuna veebilehe sobitamine erinevate veebilehitsejatega võib võtta palju aega ennem kui veebileht lõpuks kuvatakse erinevate veebilehitsejate poolt samamoodi. Artisteeriga aga ei pea selle pärast muretsema, kuna ta genereerib vajaliku koodi, et veebileht näeks välja erinevate veebilehitsejatega sirvides samasugune, selline nagu kasutaja ta disainis.

Kui kasutaja on professionaalne veebiarendaja, siis on kindlasti Artisteer kasulik tööriist. Artisteer on hea valik, et luua lihtne ent professionaalse välimusega veebilehe disainimall. Üks miinus on Artisteeril see, et ta kasutab valesti rubriike ( *Heading* ), kuid ka sellele on leitud

lahendus, mis asub järgneval veebilehel - [http://www.wordpressninja.com/2011/10/how-to](http://www.wordpressninja.com/2011/10/how-to-resolve-the-artisteer-3-header-issue/)[resolve-the-artisteer-3-header-issue/](http://www.wordpressninja.com/2011/10/how-to-resolve-the-artisteer-3-header-issue/)

Aga ei ole mõtet sellel rikkuda kogu lõbu, Artisteer on hea ka kasulik töövahend, isegi kui ole professionaalne veebiarendaja.

(Julius, artisteer-3-review, 2011)

### <span id="page-11-0"></span>**1.4. Artisteeri struktuur ja kasutajaliides**

Artisteeri kasutajaliides on arusaadav ja kiiresti õpitav. Põhilisteks struktuuri osadeks on faili menüü ( *File Menu* ), kiirmenüü ( *Quick Access Toolbar* ), tööriistariba ( *Ribbon with Tabs* ) ja disaini eelvaade ( *Design Preview*).

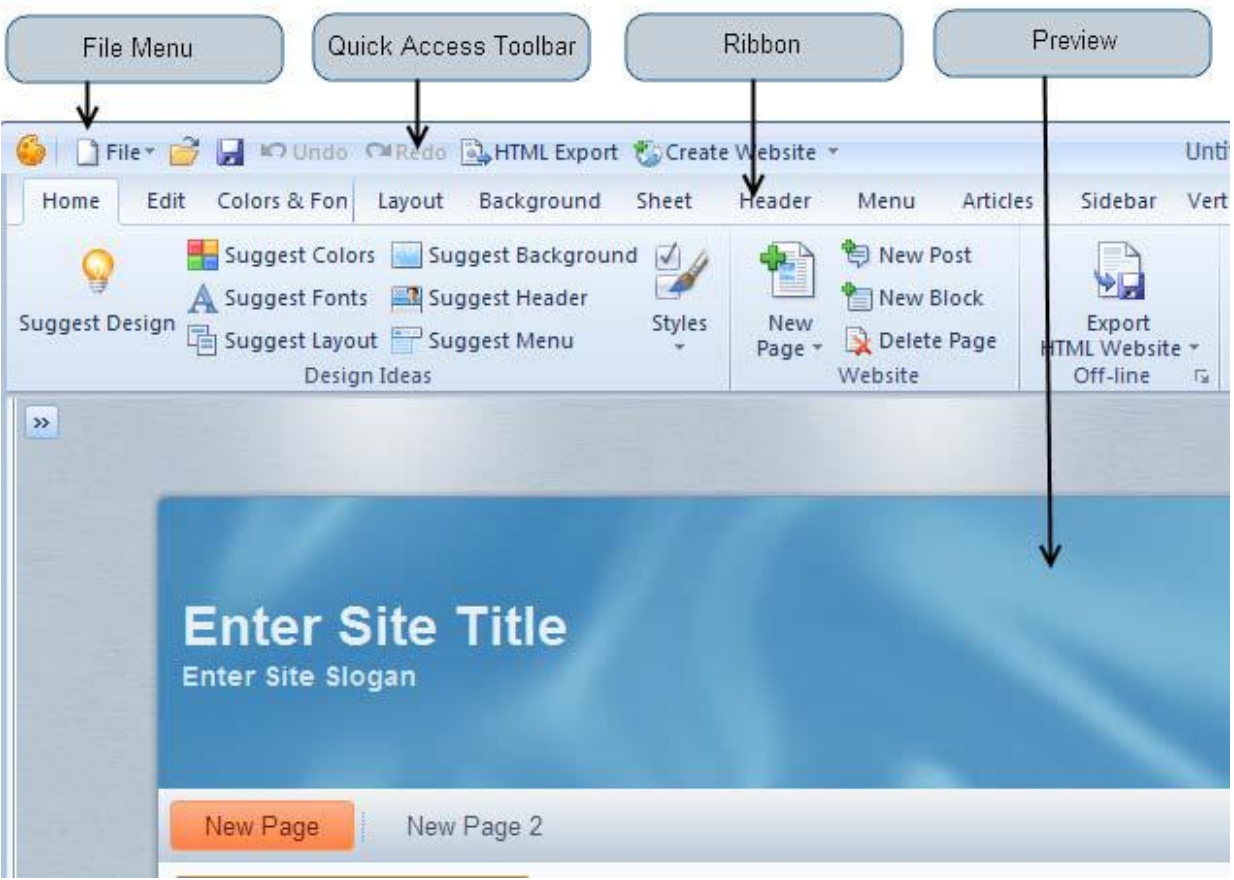

(artisteer User Manual)

**Faili menüü (** *File Menu )* – Sisaldab peamisi võimalusi ( Uus fail, ava, salvesta ), veebimallide vahetamise võimalus ( *Change template* )( Veebisait/Blogi, Joomla, Drupal, DotNetNuke, Wordpress, Blogger, ASP.NET, Codecharge ), eksport menüü ( *Export* )( CSS-I suvandid, ekspordi suvandid, tunnusikooni määramine ), eelvaade veebilehitsejas ( *Preview In Browser* ).

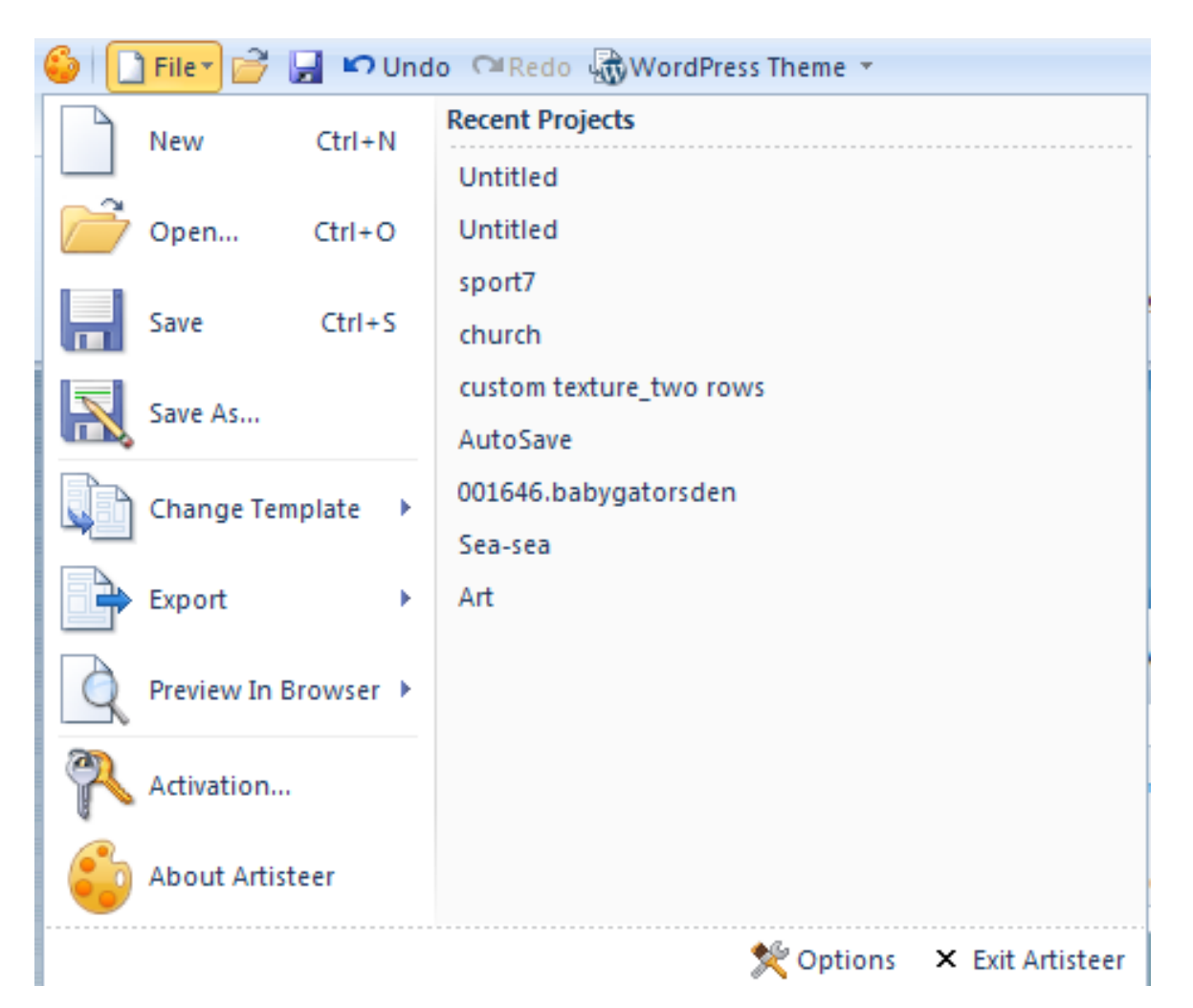

#### (artisteer User Manual)

**Kiirmenüü ( Quick Access Toolbar )** – Sisaldab käske nagu ava ( *Open* ), salvesta ( *Save* ), ennistama ( *Undo* ), uuesti tegema ( *Redo* ) ning lühitee eksportimise suvanditesse ( Quick Export options ). Samuti on võimalus kujundada kiirmenüü kasutaja enda maitse järgi, lisades/kustutades vajalikud tööriistad.

**Tööriistariba (Ribbon with Tabs )** – Sisaldab disainimise tööriistu. Tööriistariba on jagatud kategooriatesse. Iga kategooria sisaldab loogilist järjekorda üldisest ideedest ja suvanditest ( Ideed, värvid ja kirjatüübid, kujundused ) kuni spetsiifiliste elementideni ( Taustapilt, päis, menüü, sisu, vertikaalmenüü, nupud, jalus ). Vasakult paremale liikudest, alustab kasutaja üleüldisest disainist kuni rohkem fokusseeritud osadeni nagu blokid ja nupud.

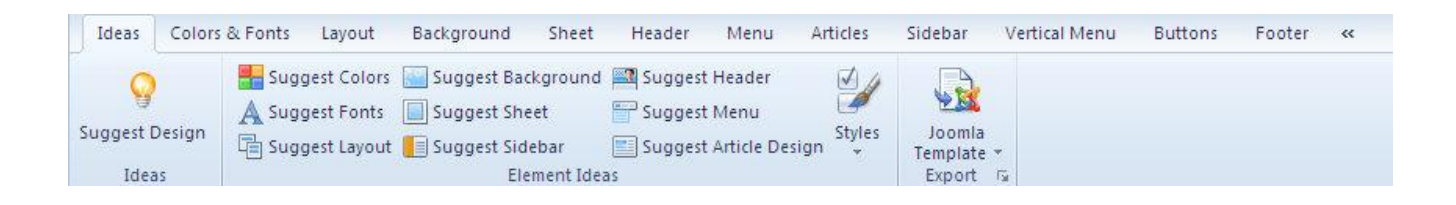

**Disaini eelvaade ( Design Preview )** – Näitab milline disainitud veebimall hetkel on. Valides mõne elemendi disaini eelvaates, muudab tööriistariba suvandid vastavalt valitud elemendile.

## <span id="page-14-0"></span>**2. Praktiline osa**

Praktilises osas loob autor staatilise veebilehe, mis sarnaneb välimuselt blogi moodi disainimallile. Selle ülesande läbiviimise käigus näitab autor, kuidas Artisteer praktiliselt toimib ning mis võimalusi ta pakub, et eesmärk täide viida. Samuti paralleelselt täidab autor sama ülesannet populaarseimal viisil, milleks on disaini loomine ( mockup ) ja selle põhjal HTML/CSS staatilise veebilehe loomine. Selle jaoks kasutab autor populaarseid tooteid Adobe poolt loodud Photoshopi (http://www.adobe.com/products/photoshopfamily.html?promoid=ITXQN) disaini loomiseks nind *WYSIWYG* tüüpi veebiredaktorit Dreamweaverit (http://www.adobe.com/products/dreamweaver.html), et komposeerida disain HTML/CSS staatiliseks veebileheks.

### <span id="page-14-1"></span>**2.1. Artisteeriga staatilise veebilehe loomine**

Avades Artisteeri avaneb uue projekti ( new project ) aken, kus on võimalus valida, mille jaoks veebilehte kasutaja soovib.

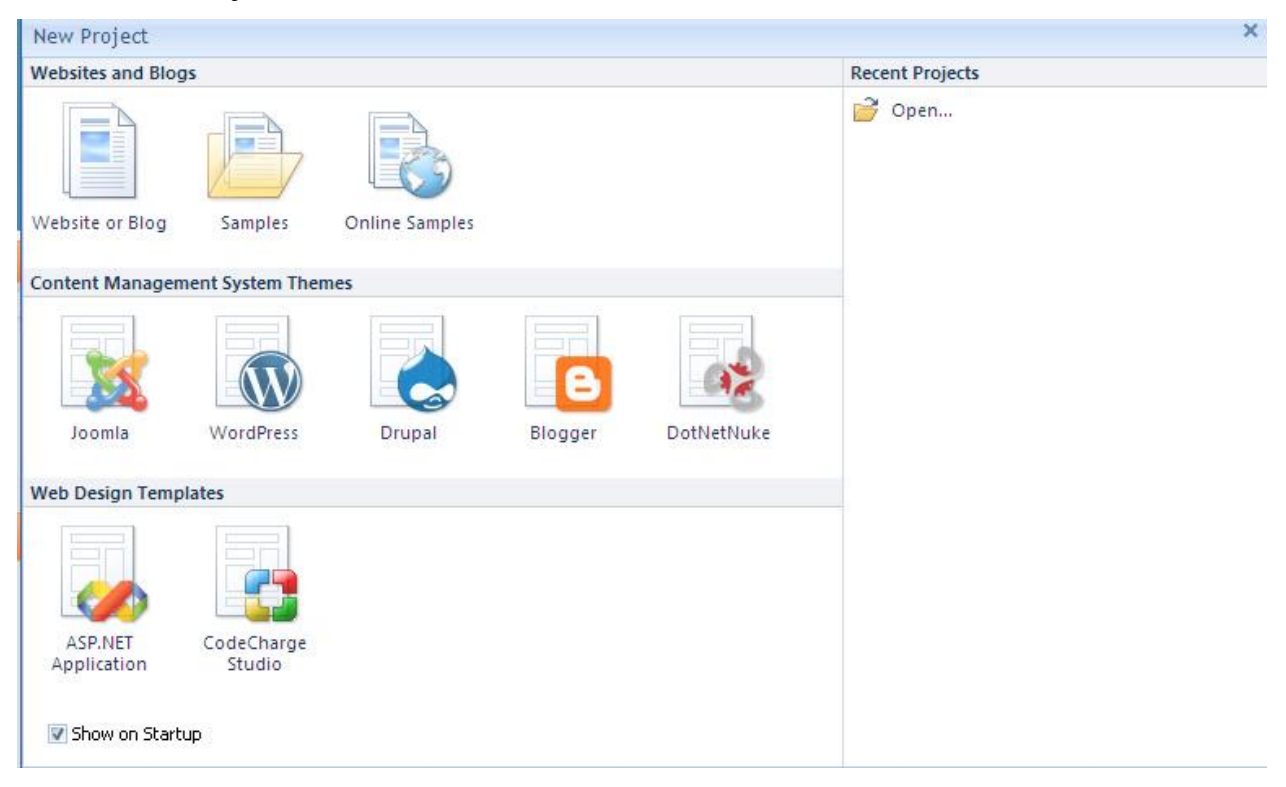

*Artisteeri uue projekti aken*

Valikutes on esimeses sektsioonis staatilised veebilehed või blogid, näidised ja internetist saadavad näidised.

Teises sektsioonid saab valida, millise sisuhaldussüsteemile veebimalli soovida, valikutes on Joomla, Wordpress, Drupal, Blogger ja DoNetNuke.

Kolmandas sektsioonis on võimalus eksportida veebimall ASP.NET-I kui ka CodeCharge Studio jaoks.

Autor valib staatilise veebilehe jaoks esimesest kategooriast esimese variandi ehk Website or Blog.

Avaneb põhiline Artisteeri struktuurne osa ( töös kirjeldatud kasutajaliidese osa ).

Esimene asjana kasutab autor soovita disaini ( Suggest Design ) tööriista, mis genereerib automaatselt terve veebimalli disaini. Autor kasutab niikaua seda tööriista kuni on leidnud endale enamvähem sarnase veebilehe malli, mida soovib edasi arendada. Selle jaoks valib autor tööriista realt stiilide ( Styles ) alt ainult puhta ja lihtsa stiili ( Clean, Simple ) teised stiilid jätab valikust välja.

Leidnud enamvähem sobiva veebilehe malli disaini, määrab autor endale meeldivamad värvid tööriista realt värvide&kirjastiilide/värvimallide alt ( Colors&Fonts/Color Themes ), kus autor valib pastellsed rohekad toonid.

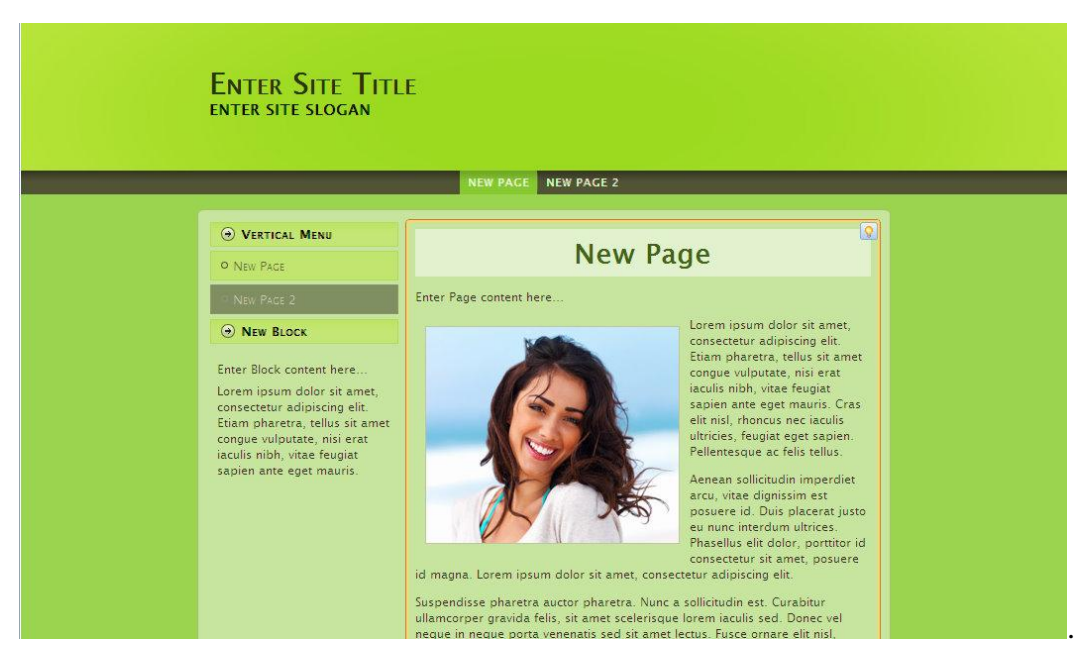

*Hetkeline pilt protsessist loomaks staatiline veebileht.*

Järgnevalt teeb autor muudatused igale sektsioonile ja elemendile ( *Header, Menu, Layout* ) jne. omale maitsele ja nägemusele. Selles vallas pakub Artisteer väga palju võimalusi kohandamaks veebilehe malli disain just omale soovile. Artisteer sisaldab väga palju taustapilte, tekstuure/pilte, menüü variatsioone ja nuppe.

Samuti pakub Artisteer võimalusi kohandada elemente paindlikult kasutaja soovile, võimalus on nihutada näiteks menüüd sinna, kuhu on soov, muuta pikkusi ja laiusi, muuta elemente ümararaamiliseks niipalju, kui kasutaja soovib. Võimalusi on väga palju. Autor on lisanud ka kaks näidet veebilehe malli disainist, mis on genereeritud Artisteeriga, seminaritöö lisadesse ( [LISA 1](#page-25-0) ).

Järgnevalt kui muudatused on tehtud, näeb veebilehe malli disain välja järgmine.

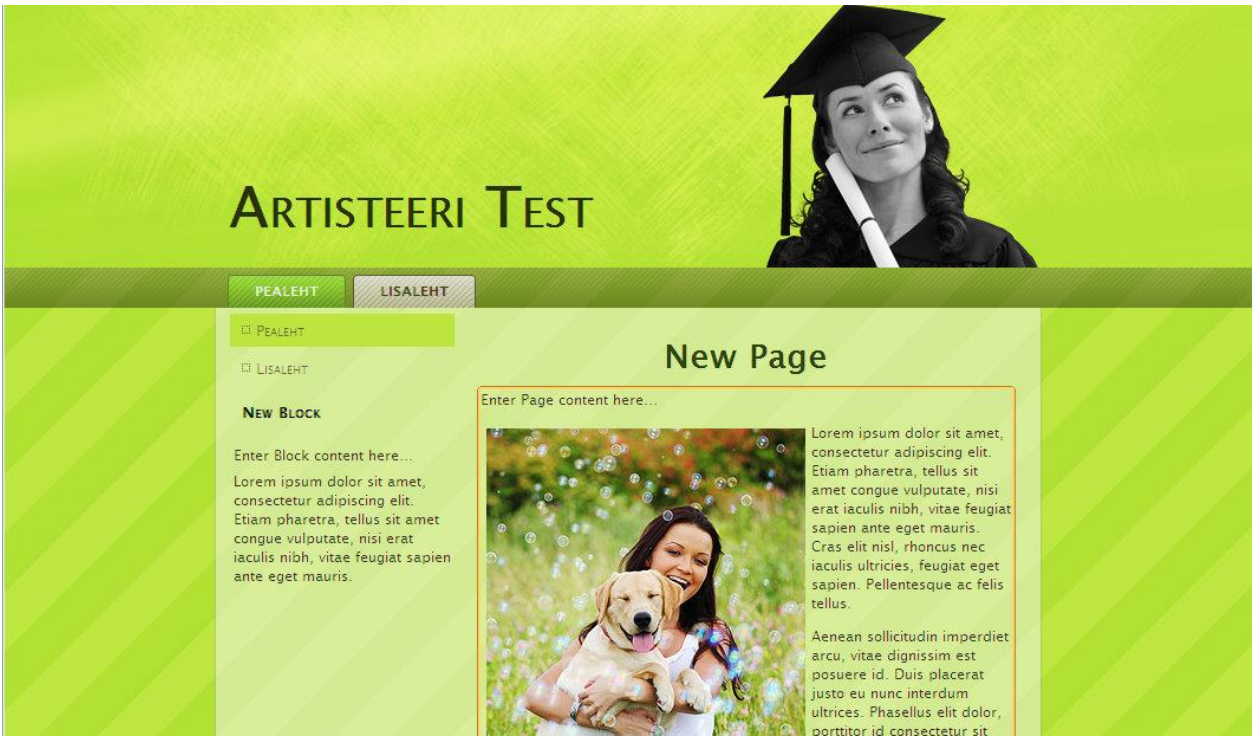

*Lõplik pilt protsessist loomaks staatiline veebileht.*

Järgmisena ekspordib autor projekti HTML formaadis, mille käigus Artisteer loob kausta, kuhu salvestab kõik vajaliku ( *HTML, CSS, Images, Javascript* ). Samuti salvestab eraldi CSS failed vanemate generatsiooni *Internet Explorer-i* jaoks.

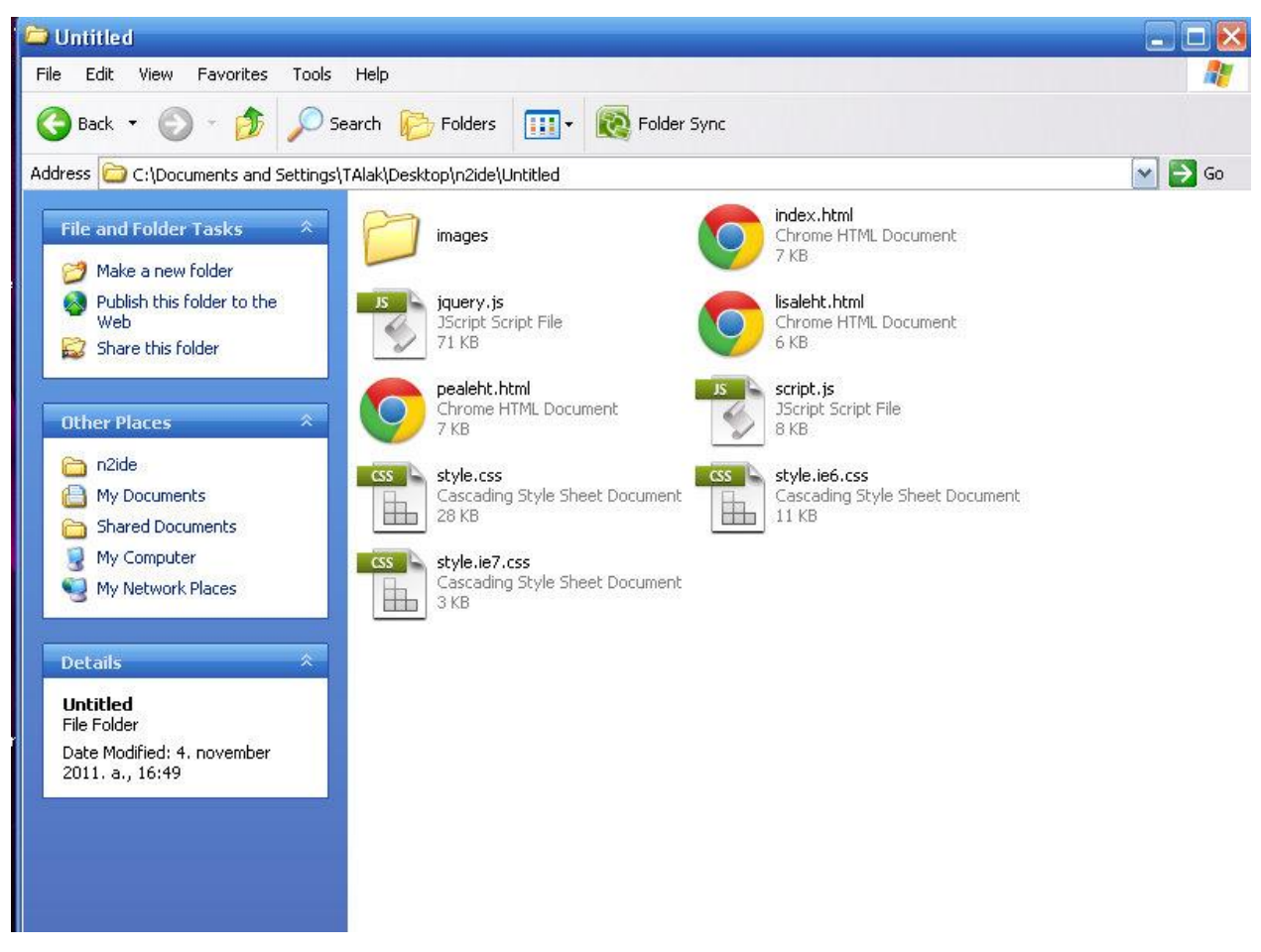

*Artisteeri poolt salvestatud failistruktuur*

Projekt on formatiseeritud üleslaadimaks FTP serverisse. Autor lisas veebilehe malli enda tlu.ee serverisse, mis asub järgneval aadressil - <http://www.tlu.ee/~alakt/artisteer/> Järgnevalt kontrollib loodud veebilehe validatsiooni [http://validator.w3.org](http://validator.w3.org/) lehel.

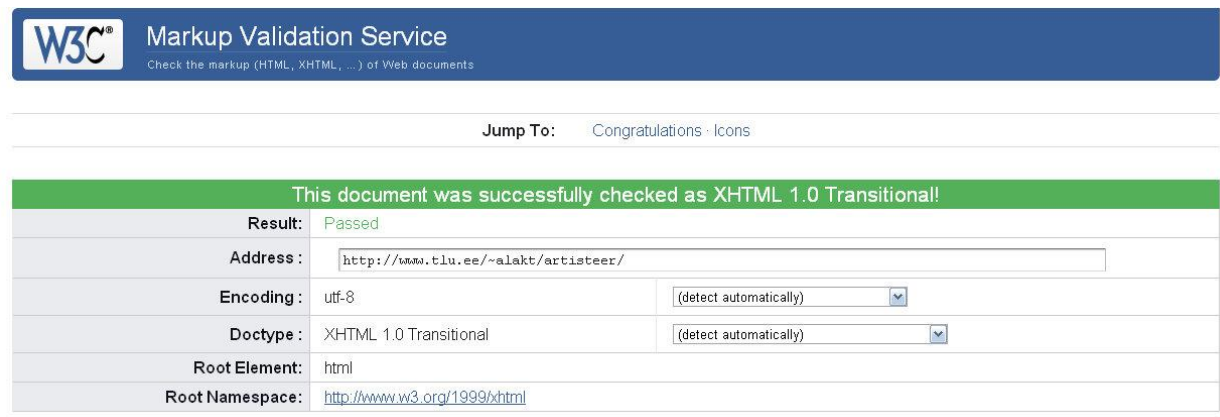

*Järgnevalt on näha, et Artisteeri on loonud veebilehe, mis vastab valideeritud tingimustele*

#### **Plussid**

- Lihtne ja kerge kasutada
- Arusaadav kasutajaliides ka esmasele ja kogemusteta kasutajale
- Rikkalik disainilahenduste hulk
- Soovita disain ( *Suggest Design* ) tööriist, mis teeb kogu veebilehe loomise protsessi lihtsamaks ning huvitavamaks
- Suurepärane rakendus sisuhaldussüsteemide disainimallide loomiseks, kuna nagu ka staatilise veebilehe loomise puhul nägime, loob kogu paketi, koos vajalike kaustade, koodiridadega jms.

#### **Miinused**

- Disaini loomine ei ole kujunduse koha pealt kasutajale kõige paindlikum ( näiteks ei luba Artisteer kasutada menüüriba päise sees )
- *Watermarkid* vaikeseadistuses. ( -art prefiks *CSS*-s ning " *website template created with artisteer* " tekst jaluses )

#### <span id="page-20-0"></span>**2.2. Staatilise veebilehe loomine, kasutades Adobe Photoshopi ja Dreamweaverit**

Loomaks staatilist veebilehte tänapäeval populaarsel moel ehk loome disaini ( mockup ), millele integreerimine kodeeritud osa ( *HTML, CSS* ).

Esimese asjana loome disaini, mille jaoks kasutab autor Adobe poolt loodud ülipopulaarset toodet Photoshop CS seeria 5. versiooni. Ülesandest lähtudes püüab autor luua blogi sarnast veebilehe disainimalli.

Esmalt loob autor disaini loodavast veebilehe disainimallist, selle jaoks kasutab autor Adobe Photoshopi.

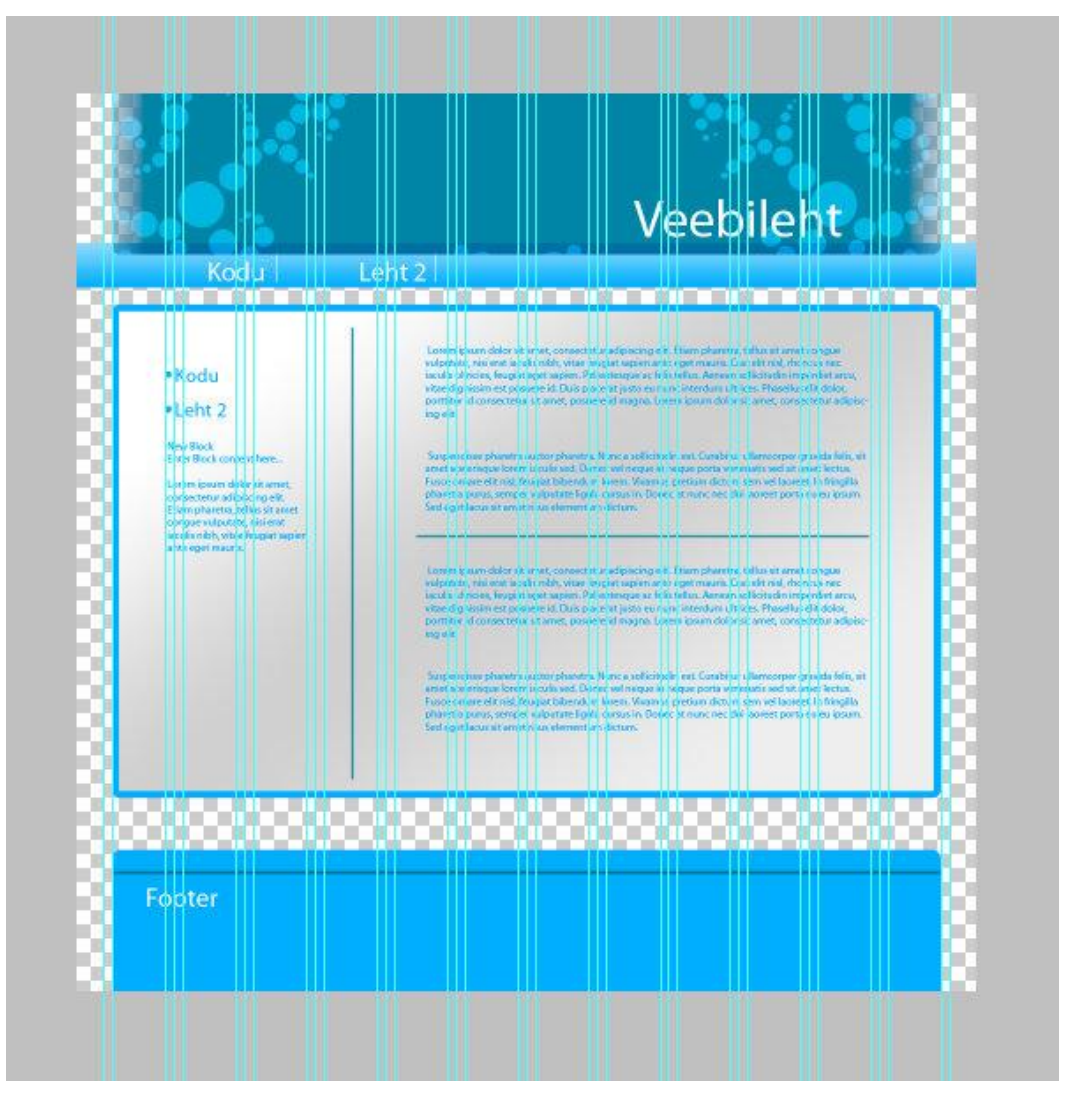

*Loodud lihtne disain loomaks staatiline veebileht. Selle loomiseks kasutas autor 960px Grid spikrit, mis on mõeldud veebilehe disainimalli loomise jaoks*

Järgnevalt autor lõikab iga elemendi ( nt. headeri ) eraldiseisvaks osaks, et seda individuaalselt CSS-s kasutada.

Lõpetuseks loob autor staatilise veebilehe, kasutades ära CSS-i võimalusi elementide paigutamisel.

Kogu sellisest meetodist ja nende etappidest, kellel huvi pakub, soovitab autor külastada järgnevat veebilehekülge ( [http://net.tutsplus.com/tutorials/site-builds/from-psd-to-html](http://net.tutsplus.com/tutorials/site-builds/from-psd-to-html-building-a-set-of-website-designs-step-by-step/)[building-a-set-of-website-designs-step-by-step/](http://net.tutsplus.com/tutorials/site-builds/from-psd-to-html-building-a-set-of-website-designs-step-by-step/) )

#### **Plussid**

- Luues veebilehe disainimalli on väga paindlik ja leidub palju võimalusi
- Õpitakse kasutama veebilehe loomise käigus nii disainiaspekte kui ka kodeerimist täisväärtuslikumalt kui Artisteeri kasutades

#### **Miinused**

- Nõuab eelnevaid teadmisi ja oskusi kodeerimise ja disainimise vallas
- Väga aeganõudev ja tehniline

#### <span id="page-21-0"></span>**2.3. Järeldus**

Kõik oleneb kasutaja soovist, et millist veebilehe disainimalli ta soovib ning loomulikult ka kasutaja oskustest. Ajaliselt sai Artisteeriga veebileht autoril valmis ~20 minutiga ning teist meetodit kasutades pooleteist tunniga, mis on väga suur ajavahe. Kuna tegemist oli väga primitiivse veebilehega, mida autor teist meetodit kasutades tegi, siis see ajavahe, et luua professionaalne ja täielikult funktsioneeriv veebileht vana hea disain/kodeerimis meetodiga on aeg selleks tunduvalt suurem, kui siin saadud aeg.

Samuti on määravaks faktoriks loomise lihtsus, Artisteeriga on väga kerge luua veebileht minutite jooksul, eriti kui veebileht, mida kasutaja loob, on koguaeg silme ees. See aitab tunduvalt värvi- ja stiilivalikute tegemisel. Photoshopi ja Dreamweaverit kasutades aga siht/eesmärk tegevuse käigus vahepeal haihtub. Võib võrrelda tühjale paberile joonistamisega ( mingi idee on peas, aga täpselt ei tea ).

Kuigi kui luua professionaalne veebileht nii disainilt ja funktsionaalsuselt, siis autor soovitab kindlasti teist meetodit ( Photoshop/Dreamweaver ) või muul analoogilisel moel, kuna selline teguviis pakub kõvasti rohkem paindlikkust kui Artisteer, mis on rohkem piiratud võimalustega.

## <span id="page-23-0"></span>**Kokkuvõte**

Töö eesmärgiks oli tutvustada Artisteeri võimalusi veebilehtede loomisel, mille käigus autor tutvustas Artisteeri struktuuri ja kasutajaliidest. Samuti sai töö käigus välja toodud oluliseimad uuendused, mida pakud Artisteeri kolmas versioon ehk Artisteer 3.0. Praktilises osas sai loodud Artisteeriga staatiline blogi taoline veebileht, näitamaks Artisteeri võimalusi ja lihtsust.

Töö eesmärgid said täidetud ning kokkuvõtvalt väidab autor, et tegemist on väga kasuliku tarkvaraga, et luua kergelt ja kiirelt veebilehe disainimall, mis näeks ka esinduslik ja hea välja. Kui kasutajal pole eelnevaid kogemusi veebiarendamisel, siis Artisteer on kindlasti parim valik, mida kasutaja teha saab. Samas kui kasutajal on eelnevaid kogemusi või on professionaalne veebiarendaja, siis on Artisteer kindlasti proovimist väärt. Artisteer pakub võimalust professionaalsel veebiarendajal prototüüpida esinduslik veebilehe disainimall ning disainida see vastavalt kasutaja soovile.

Artisteer pakub väga palju võimalusi loomaks veebilehti, mida hiljem on võimalik eksportida sisuhaldussüsteemidele nagu Joomla, Drupal ja Wordpress kui ka HTML/CSS-na, et veebilehe disainimall edasi arendada mõne muu veebiredaktoriga kui kasutajal soov on.

Artisteer pakub võimalusi palju ning Artisteeri enda tegijate kui visiooni saavutamine on õigustatud. Tegemist on automatiseeritud veebilehe disainimallide generaatoriga, pakkudes erineivaid disainilahenduste hulka tegevuse käigus. Tegemist võib olla ligilähedase lahendusega tuleviku perspektiivis vaadatuna, kuidas hakatakse veebilehti looma *WYSIWYG* ( *What You See Is What You Get* ) ehk mida näed, seda saad stiilis.

## <span id="page-24-0"></span>**Kasutatud kirjandus**

Arah, T. (29. Juuli 2009. a.). *artisteer-2-1*. Allikas: www.pcpro.co.uk: http://www.pcpro.co.uk/reviews/software/264109/artisteer-2-1

Julius, N. (13. Juuni 2011. a.). *13-best-new-features-of-artisteer-3-exposed*. Allikas: www.wordpressninja.com: http://www.wordpressninja.com/2011/06/13-best-new-features-ofartisteer-3-exposed/

Julius, N. (4. Juuli 2011. a.). *artisteer-3-review*. Allikas: www.wordpressninja.com: http://www.wordpressninja.com/2011/07/artisteer-3-review/

Autor puudub. Artisteer User Manual. Allikas: http://www.artisteer.com/: http://www.artisteer.com/?p=wiki

## <span id="page-25-0"></span>**LISA 1**

Kaks näidet Artisteeri poolt loodud veebilehe disainimallidest

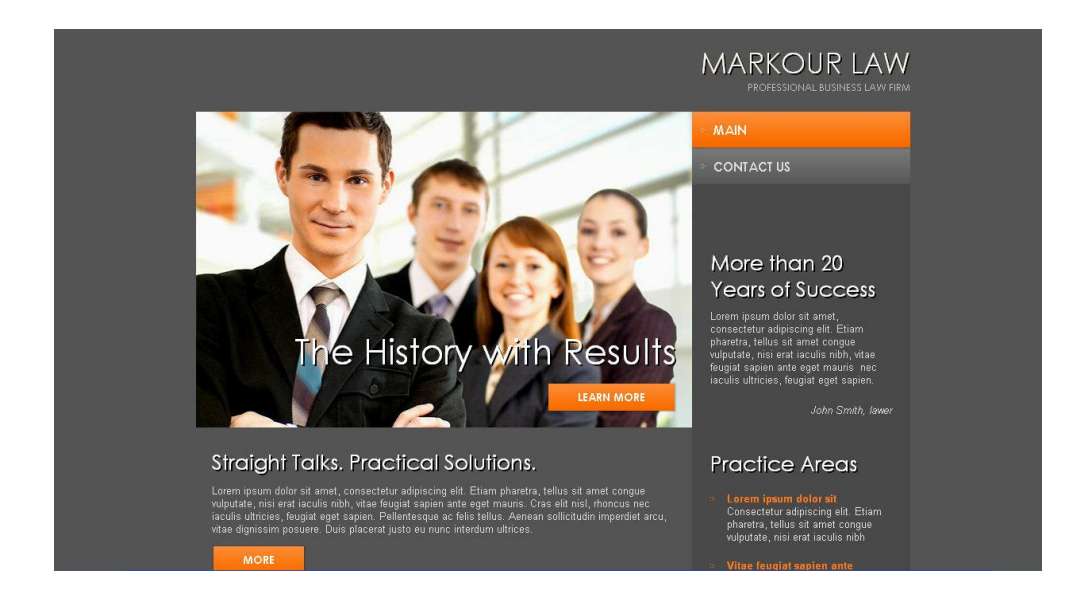

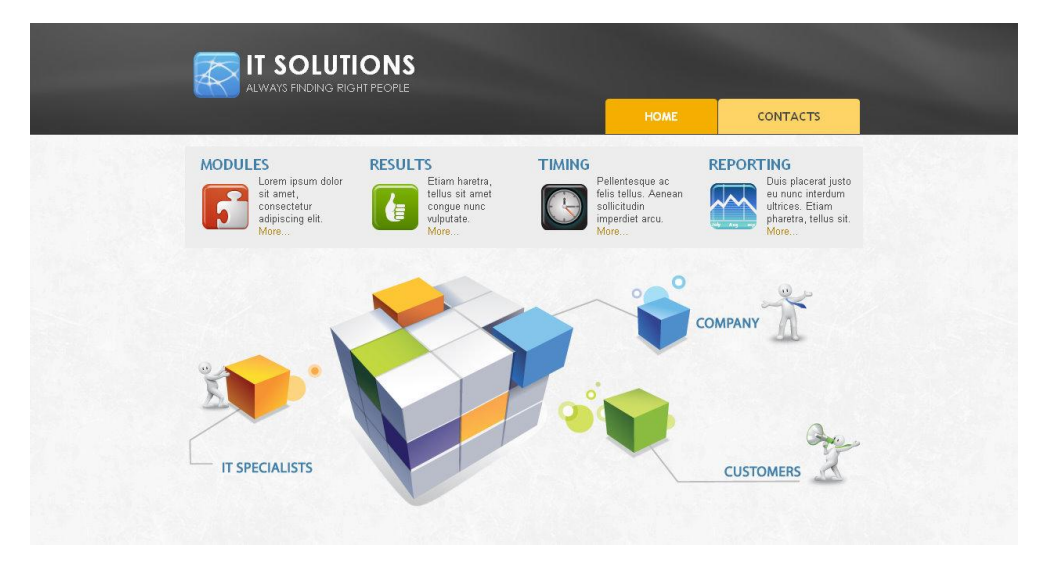